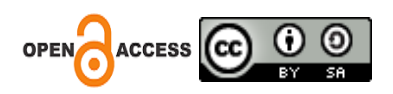

## **Penambahan Menu Web Survei di Website Badan Perencanaan Pembangunan Daerah dan Penelitian Pengembangan Kota Samarinda**

*Addition of Web Survey menu on the Website of the Regional Development Planning Agency and Research and Development of Samarinda City.*

## **Arif Nur Rahman <sup>1</sup> , Ibnu Sabdaniansyah <sup>2</sup> , Muhammad Rifqi Pratama <sup>3</sup> , Wawan Joko Pranoto <sup>4</sup>**

1-4 Universitas Muhammadiyah Kalimantan Timur, Samarinda *Korespondensi Penulis[: wjp337@umkt.ac.id](mailto:wjp337@umkt.ac.id)*

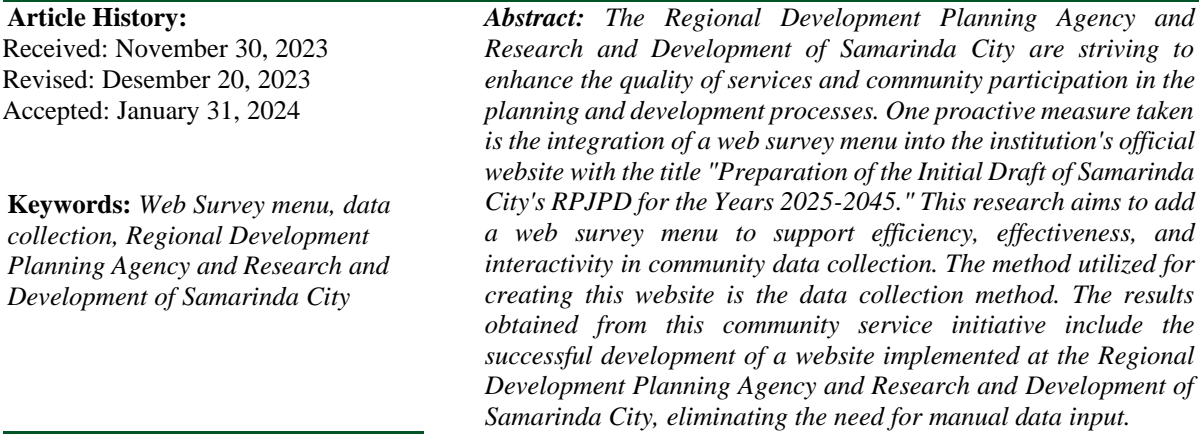

#### **Abstrak**

Badan Perencanaan Pembangunan Daerah dan Penelitian Pengembangan Kota Samarinda berupaya meningkatkan kualitas layanan dan partisipasi masyarakat dalam proses perencanaan dan pembangunan. Salah satu langkah proaktif yang diambil adalah dengan mengintegrasikan menu web survei dalam website resmi lembaga dengan judul "Penyusunan Rancangan Awal RPJPD Kota Samarinda pada Tahun 2025-2045". Penelitian ini bertujuan untuk menambahkan menu web survei guna mendukung efisiensi, efektivitas, dan interaktivitas dalam pengumpulan data masyarakat. Metode yang kami gunakan untuk pembuatan website ini adalah metode pengumpulan data. Hasil yang sudah didapatkan di dalam pengabdian masyarakat ini adalah mampu menghasilkan sebuah website yang telah dibangun di Badan Perencanaan Pembangunan Daerah dan Penelitian Pengembangan Kota Samarinda, sehingga tidak lagi menginput data secara manual.

**Kata Kunci**: menu web survei,pengumpulan data,Badan Perencanaan Pembangunan Daerah, Penelitian dan Pengembangan Kota Samarinda

### **PENDAHULUAN**

Badan Perencanaan Pembangunan Daerah dan Penelitian Pengembangan Kota Samarinda (Bappedalitbang Samarinda) memegang peran kunci sebagai lembaga strategis di tingkat daerah, yang bertanggung jawab atas perencanaan, penelitian, dan pengembangan di Kota Samarinda. Fokusnya adalah mengoordinasikan upaya pembangunan kota dengan melibatkan elemen-elemen perencanaan yang bersifat komprehensif. Melalui penelitian yang dilakukan, Bappedalitbang Samarinda menyelidiki berbagai aspek, termasuk analisis potensi ekonomi, sosial, dan lingkungan. Data yang dikumpulkan menjadi dasar bagi perumusan kebijakan pembangunan yang efektif dan berdasarkan bukti nyata

Bappedalitbang Samarinda juga memiliki peran penting dalam mengkoordinasikan program pengembangan kota, termasuk penyusunan rencana induk dan proyek strategis. Dalam pelaksanaan penelitian dan pengembangan, lembaga ini menunjukkan keseriusannya dengan menerapkan menu web survei. menu tersebut, yang akan diintegrasikan ke dalam situs web Bappedalitbang Samarinda, dirancang sebagai alat partisipatif. Tujuannya adalah memungkinkan masyarakat secara langsung berkontribusi dalam proses perencanaan pembangunan kota.

Penggunaan survei online oleh Bappedalitbang Samarinda tidak hanya bertujuan untuk menggali persepsi masyarakat terhadap kondisi dan kebutuhan kota, tetapi juga untuk mempercepat dan menyederhanakan proses pengumpulan data. Dengan pendekatan ini, Bappedalitbang Samarinda berusaha meningkatkan interaksi dengan masyarakat dan mengoptimalkan partisipasi mereka dalam pembangunan kota.

Sebagai langkah lebih lanjut, diusulkan suatu pengabdian masyarakat dengan judul " Penambahan Menu Web Survei di Website Badan Perencanaan Pembangunan Daerah dan Penelitian Pengembangan Kota Samarinda." Harapannya, situs web ini akan menjadi saluran efektif bagi masyarakat Samarinda untuk menyampaikan aspirasi mereka terkait perencanaan dan pembangunan kota ke depan.

### **METODE**

Metode yang diterapkan dalam penambahan menu website ini melibatkan penggunaan metode pengumpulan data. Dalam proses ini, teknik yang digunakan, yaitu: wawancara, yang dilaksanakan melalui dialog dengan pihak yang memiliki kewenangan dan berperan dalam pengambilan kebijakan menu website di Badan Perencanaan Pembangunan Daerah dan Penelitian Pengembangan Kota Samarinda.

Setelah data terkumpul, dilakukan analisis kebutuhan dan perancangan survei berbasis web yang meliputi perancangan design web survei dan perancangan fungsionalitas web survei. Selain itu, dapat juga dilakukan pengujian dan evaluasi untuk memastikan web survei berjalan dengan baik dan sesuai dengan kebutuhan.

Dalam proses penambahan menu di situs web ini, digunakan bahasa markup, yaitu HTML. Halaman web ini dapat diakses oleh siapa saja untuk mengisi survei yang disediakan. HTML merupakan singkatan dari HyperText Markup Language. Istilah "hypertext" digunakan karena dalam HTML, sebuah teks biasa dapat memiliki fungsi lain; pengguna dapat mengubahnya menjadi tautan yang memungkinkan berpindah dari satu halaman ke halaman lain hanya dengan mengklik teks tersebut. Kemampuan ini disebut sebagai HyperText, meskipun pada implementasinya tidak hanya teks yang dapat menjadi tautan. Istilah "*Markup Language*" digunakan karena bahasa HTML menggunakan tanda (mark) untuk menandai bagian-bagian dari teks

Selanjutnya, digunakan bahasa pemrograman *server-side*, yaitu *Hypertext Preprocessor* (PHP). PHP adalah bahasa server-side yang terintegrasi dengan HTML, digunakan untuk menciptakan halaman web dinamis. Salah satu perannya adalah menerima, memproses, dan menampilkan data pada sebuah situs. Data yang diterima akan diolah melalui program database server, dan hasilnya akan ditampilkan kembali di layar browser situs

Untuk menciptakan antarmuka pengguna yang menarik, kami mengimplementasikan JavaScript. JavaScript adalah bahasa pemrograman yang digunakan untuk membuat serta mengontrol konten website agar memiliki sifat dinamis. Contoh konten situs yang bersifat dinamis mencakup elemen-elemen yang dapat bergerak atau mengalami perubahan tanpa memerlukan pengguna untuk melakukan pembaruan manual pada halaman situs tersebut

Kami juga memanfaatkan *Bootstrap*, sebuah framework CSS yang difokuskan pada pengembangan front-end website. *Bootstrap* menggabungkan elemen-elemen HTML, CSS, dan JavaScript untuk menciptakan desain website yang modern, responsif, dan ramah untuk perangkat mobile

Dalam pembuataan *web survei* di website Bappedalitbang, metode integrasi spreadsheet dipilih untuk efisiensi pengumpulan dan pengolahan data. Metode yang digunakan mencakup penggunaan *Google Apps Script* (GAS) untuk menghubungkan hasil survei dengan spreadsheet *Google Sheets*. Pada tahap ini, dilakukan integrasi antara formulir survei web dengan *Google Sheets* menggunakan *Google Apps Script* (GAS). Proses ini memastikan data yang diisi oleh responden secara otomatis tersimpan dalam spreadsheet terkait

Server web yang digunakan adalah XAMPP, sebuah perangkat lunak *open source* yang memberikan lingkungan server web yang lengkap dan siap pakai. Dengan menggabungkan Apache HTTP Server, database MySQL, PHP, dan Perl, XAMPP memungkinkan pengembang untuk membuat dan menguji situs web atau aplikasi web secara lokal di komputer mereka sebelum melakukan implementasi di server produksi

Dalam pengembangan kode, kami memanfaatkan *Visual Studio Code*, sebuah editor sumber kode yang dikembangkan oleh Microsoft yang dapat dijalankan di komputer desktop dan kompatibel dengan sistem operasi Windows, macOS, dan Linux. *Visual Studio Code* sangat sesuai digunakan untuk pengembangan JavaScript, TypeScript, dan Node.js. Selain itu, editor ini menyediakan ekosistem extension yang luas, mendukung berbagai bahasa pemrograman dan runtime lainnya, seperti C++, C#, Java, Python, PHP, Go, dan .NET

# **HASIL**

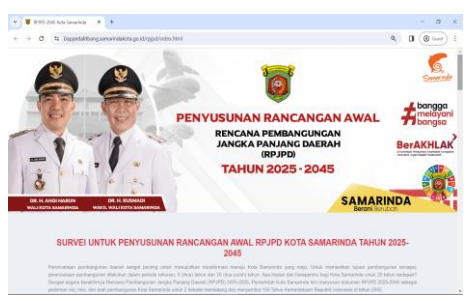

Gambar 1. Tampilan Awal Web Survei

Pada Gambar 1 terlihat tampilan awal dari web survei yang dibuat. Tampilan tersebut mencakup Banner gambar Wali Kota dan Wakil Wali kota samarinda beserta beberapa logo yang berhubungan dengan kota samarinda.

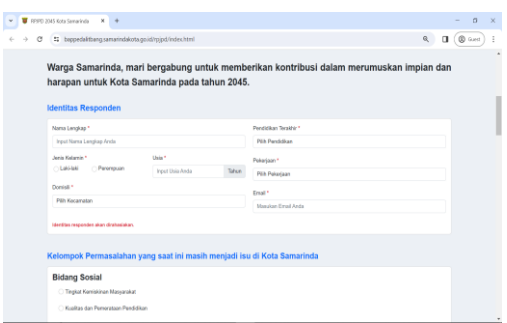

### **Gambar 2.** Isi Survei

Gambar 2 Menampilkan tampilan isi dari survei, isi survei disini berisi Identitas Responden, seperti Nama Lengkap, Jenis Kelamin, Domisili, Pendidikan Terakhir, Pekerjaan, dan Email. Untuk isi Survei Utama di web ini adalah Kelompok Permasalahan yang saat ini menjadi isi kota Samarinda, seperti di Bidang Sosial, Bidang Ekonomi, Bidang Tata Kelola Pemerintahan, Bidang Infrastruktur, Bidang Lingkungan, Prioritas Pembangunan 20 Tahun kedepan di Kota Samarinda, dan responden juga bisa mengetikkan harapan/impian mereka Samarinda ditahun 2045.

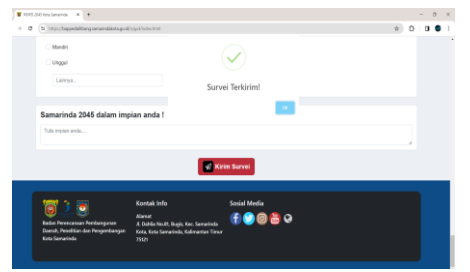

**Gambar 3.** Tampilan Survei Terkirim

Pada gambar 3 adalah hasil tampilan ketika responden mengklik kirim Survei, yang berarti para responden selesai mengisi survei dan Terkirim.

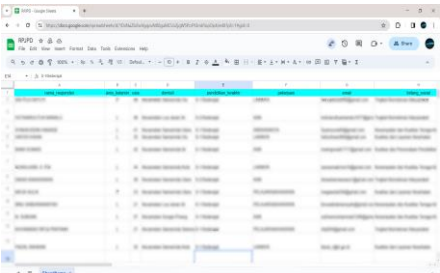

**Gambar 4.** Tampilan hasil survei yang telah dikirim ke Spreadsheet

Pada Gambar 4 adalah tampilan akhir dimana pemilik survei bisa melihat hasil survei yang telah diisi responden, yang integritas dari web survei ke spreadsheet.

### **KESIMPULAN**

Berdasarkan pengabdian masyarakat yang dilakukan dalam "Penambahan Menu Web Survei di Website Badan Perencanaan Pembangunan Daerah dan Penelitian Pengembangan Kota Samarinda", dapat disimpulkan bahwa upaya ini merupakan langkah positif dalam memajukan sektor pelayanan publik. Dengan adanya menu survei di website instansi tersebut, partisipasi masyarakat dalam memberikan masukan dan umpan balik terhadap program pembangunan daerah dapat ditingkatkan secara efektif. Selain itu, integrasi teknologi seperti ini juga mencerminkan komitmen untuk meningkatkan keterbukaan dan partisipasi publik dalam proses perencanaan pembangunan. Dengan demikian, pengabdian ini berhasil menghasilkan sebuah solusi teknologi informasi yang memudahkan instansi tersebut mendapatkan aspirasi dari masyarakat Kota Samarinda.

### **PENGAKUAN/ACKNOWLEDGEMENTS**

Syukur dan puji bagi Tuhan Yang Maha Esa yang senantiasa memberikan rahmat dan karunia-Nya. Dengan izin-Nya, penulis berhasil menyelesaikan prosedur ini sesuai dengan waktu yang ditentukan. Penulis menyadari bahwa pencapaian ini tidak terlepas dari dukungan dan saran yang diberikan oleh berbagai pihak. Oleh karena itu, penulis ingin menyampaikan rasa terima kasih kepada:

1. Bapak Arbansyah, S.Kom., M.TI selaku ketua program studi S1 Teknik Informatika Universitas Muhammadiyah Kalimantan Timur

- 2. Bapak Wawan Joko Pranoto, M. TI selaku dosen pembimbing kerja praktik.
- 3. Seluruh Bapak/Ibu Dosen di Program Studi Teknik Informatika, Universitas Muhammadiyah Kalimantan Timur.
- 4. Ibu Siti Nurhasanah S.Si, M.Si selaku koordinator praktek kerja lapangan di Badan Perencanaan Pembangunan Daerah dan Penelitian Pengembangan Kota Samarinda yang telah memberi kesempatan kepada saya untuk kerja praktek di Badan Perencanaan Pembangunan Daerah dan Penelitian Pengembangan Kota Samarinda

# **DAFTAR REFERENSI**

Apachefriends. "What Is XAMPP?," n.d. [https://www.apachefriends.org/index.html.](https://www.apachefriends.org/index.html)

- Daniel Homocianu;Airinei Dinu. "Cloud Computing Based Web Applications. Examples and Considerations on Google Apps Script." Research Gate, 2017. https://www.researchgate.net/publication/316739047 Cloud Computing Based Web A [pplications\\_Examples\\_and\\_Considerations\\_on\\_Google\\_Apps\\_Script.](https://www.researchgate.net/publication/316739047_Cloud_Computing_Based_Web_Applications_Examples_and_Considerations_on_Google_Apps_Script)
- IRWAN GUNIAWAN, SH. "Tugas Pokok Dan Fungsi BAPPEDALITBANG." BADAN PERENCANAAN PEMBANGUNAN DAERAH, PENELITIAN DAN PENGEMBANGAN KOTA SAMARINDA, 2022. [https://bappedalitbang.samarindakota.go.id/laman/tugas-pokok-dan-fungsi.](https://bappedalitbang.samarindakota.go.id/laman/tugas-pokok-dan-fungsi)
- Kadarsih, Kadarsih, and Sony Andrianto. "Membangun Website SMA PGRI Gunung Raya Ranau Menggunakan PHP Dan MYSQL." JTIM: Jurnal Teknik Informatika Mahakarya 03, no. 2 (2022): 37–44.
- Kurniyawan; Anjar Dwi. "DESAIN WEBSITE KUESIONER SURVEI PENGGUNA LULUSAN TELKOM UNIVERSITY" 2021 (n.d.). [https://repository.widyatama.ac.id/items/5081762f-22f7-4974-9f10-4de05d48de8a.](https://repository.widyatama.ac.id/items/5081762f-22f7-4974-9f10-4de05d48de8a)
- lp2mp. "Bootstrap: Pengertian, Fungsi, Kelebihan, Dan Cara Menggunakannya," 2022. [https://lp2mp.uma.ac.id/bootstrap-pengertian-fungsi-kelebihan-dan-cara](https://lp2mp.uma.ac.id/bootstrap-pengertian-fungsi-kelebihan-dan-cara-menggunakannya/)[menggunakannya/.](https://lp2mp.uma.ac.id/bootstrap-pengertian-fungsi-kelebihan-dan-cara-menggunakannya/)
- revoupedia. "Apa Itu Visual Studio Code?," 2023. https://revou.co/kosakata/visual-studiocode.
- Rian Romadhon. "Pengertian JavaScript Yang Mudah Untuk Dipahami." softwareseni, 2021. [https://www.softwareseni.co.id/blog/pengertian-javascript-yang-mudah-untuk-dipahami.](https://www.softwareseni.co.id/blog/pengertian-javascript-yang-mudah-untuk-dipahami)